Tech Moment

# What's in a Name?

By Tom Thorpe

Tech Moment

# What's in a Domain Name?

By Tom Thorpe

Parts of a web page address

Uniform resource locator (URL)

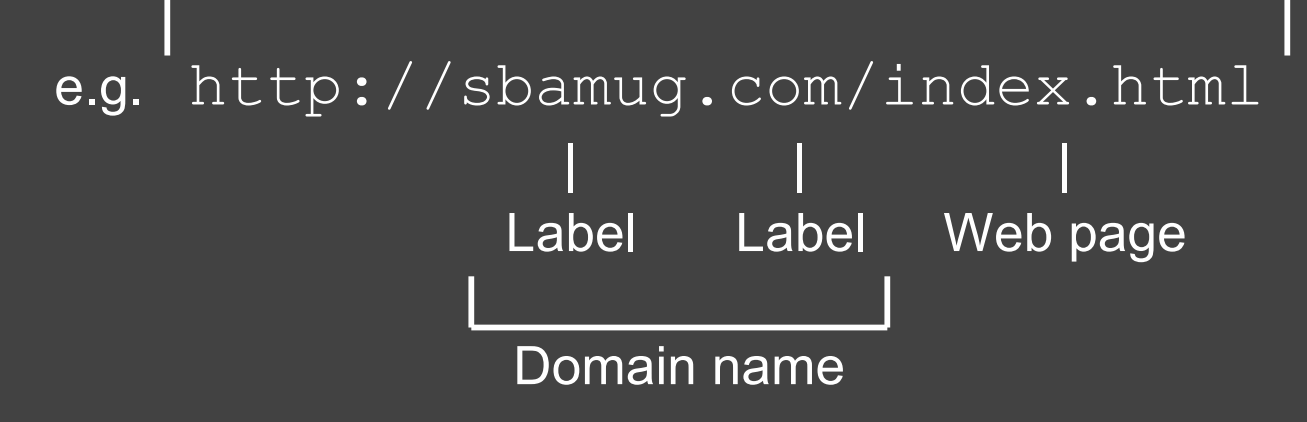

Labels consist of:

- Letters A-Z, not case sensitive
- Digits 0-9
- Can have hyphen (-), but not at start or end
- 2-63 characters

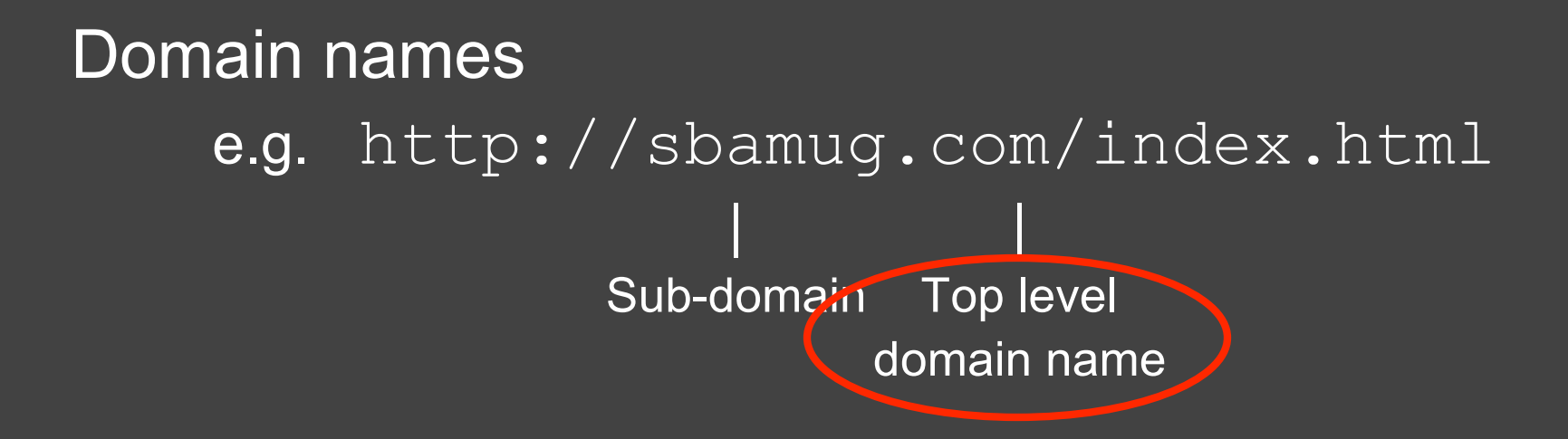

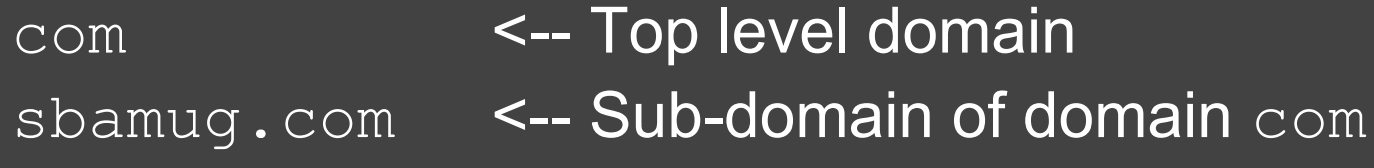

#### Top level domains

- In 2011 there were 22 top level domains
- In the last few years the rules have been relaxed
- Today there are over 800 top level domains

Top level domain names fall within 5 categories

- Generic: .com, .edu, .gov, .mil, .org, .net
- Country-code: .us, .uk, .au, .de
- Internationalized country code: .中国
- Sponsored: .aero, .asia, .travel
- Infrastructure: .arpa

### Top-level domains are controlled by the Internet Assigned Numbers Authority (IANA)

- Root Zone Database
	- Like a big phone book
	- Domain names vs. IP addresses
- Stored in 13 top level name servers scattered around the world

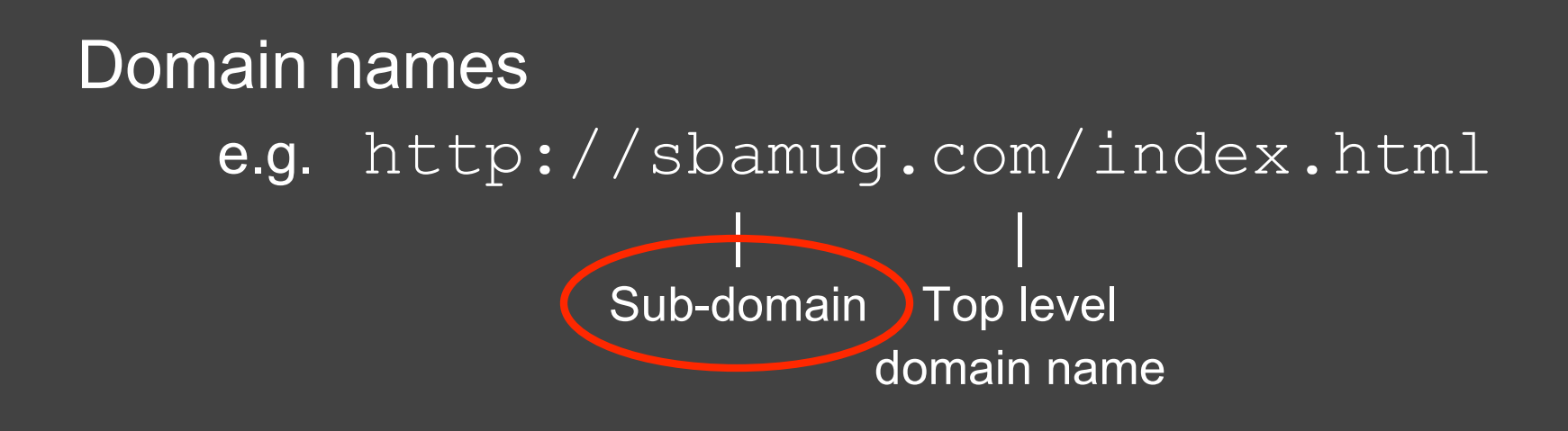

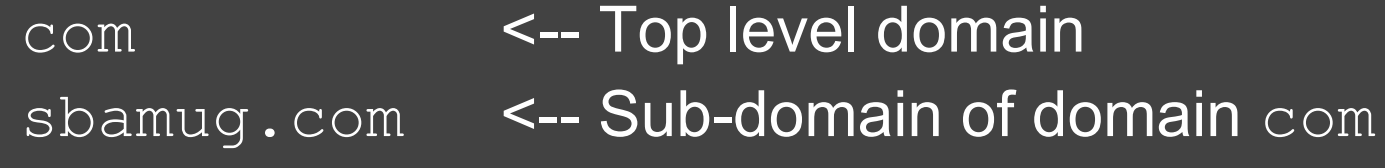

#### Sub-domain names

– A sub-domain name is to the left of domain name e.g. The SBAMUG wiki is at:

```
http://linus.sbamug.com/
     |
Sub-domain
```
- Sub-domains can have sub-domains
- Sub-domains can go up to 127 levels deep
- But, there is an overall domain name limit of 253 characters

#### So how does this name thing work?

- Each domain registration becomes part of a central domain registration database known as the Domain Name System (DNS)
	- There are 13 top level name servers around the world
	- But there are many many local DNS name servers
	- You can access this database by interrogating a local server
	- If it doesn't know the name it will ask other DNS name servers
	- Given a successful lookup, it will tell you the IP address for the domain name
- Every iMac/iPad/iPhone must be told where to find a local DNS name server (i.e. the IP address of the server)
	- Either manually
	- Or, automatically using DHCP (more later?)
- Then everything happens quietly behind the scenes!

#### Example:

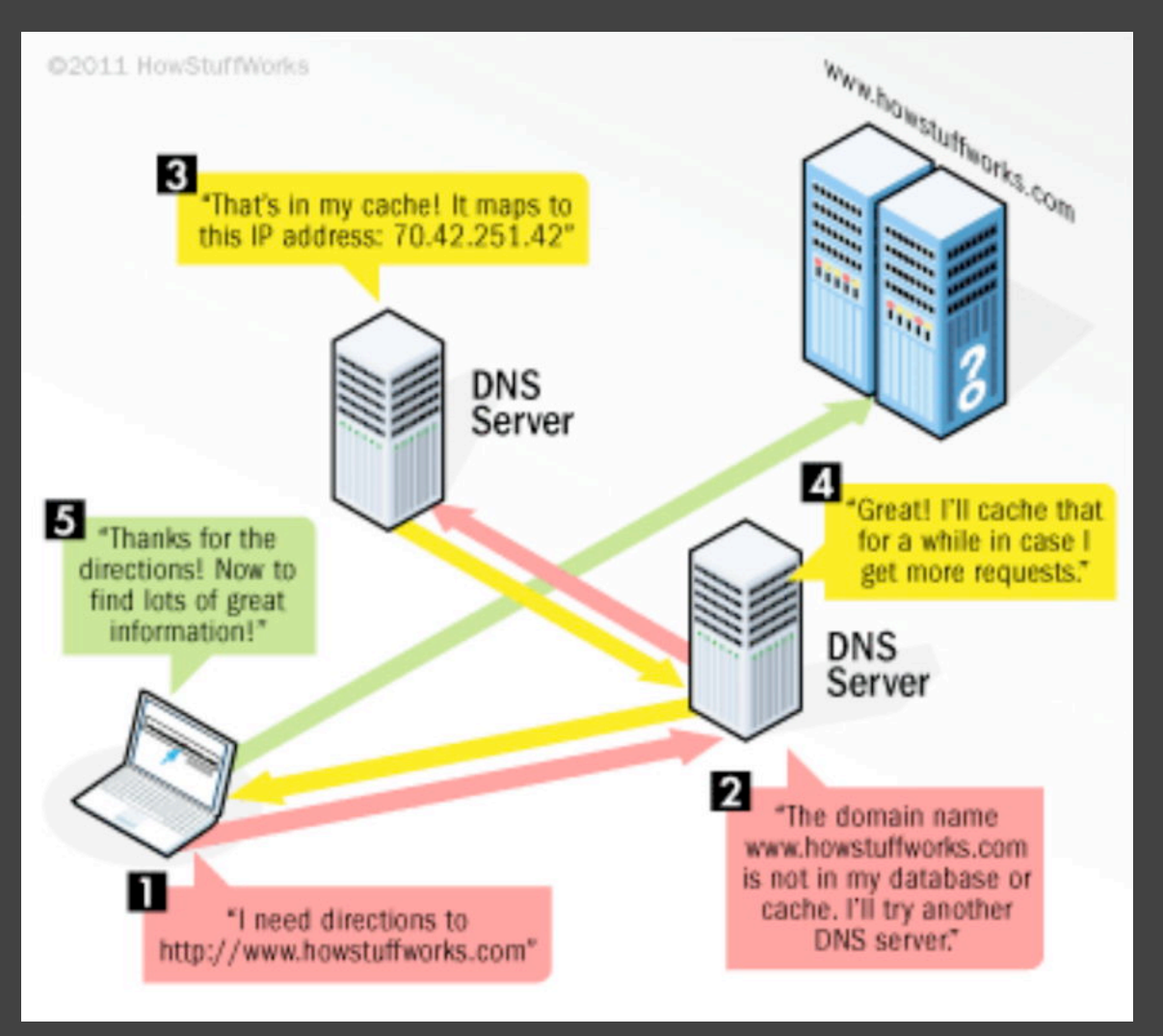

- Q. How do you find out who has a domain name? A. Use the " $\texttt{whois}$ " utility
- Download an app for iPad/iPhone
- Available on every iMac computer
	- Open Applications/Utilities/Terminal
	- $-$  Type "whois  $\,$  xxx" where  $\,$ xxx is a domain name or an IP  $\,$ address
	- You will get back a listing of who they are
	- Or you'll get back a message saying there is no match (i.e. the name is unassigned)

 $\sqrt{8}$  whois sbamug.com

#### Whois Server Version 2.0

 Domain Name: SBAMUG.COM Registrar: ENOM, INC. Sponsoring Registrar IANA ID: 48 Whois Server: whois.enom.com Referral URL: http://www.enom.com Name Server: NS1.DREAMHOST.COM Name Server: NS2.DREAMHOST.COM Name Server: NS3.DREAMHOST.COM Status: clientTransferProhibited http://www.icann.org/epp#clientTransferProhibited Updated Date: 16-oct-2013 Creation Date: 28-sep-2000) Expiration Date: 28-sep-2021

Registry Registrant ID: Registrant Name: DAVE NATHANSON Registrant Organization: NATHANSON NETWORK Registrant Street: 2713 WEST 155TH STR #NC Registrant City: GARDENA Registrant State/Province: CA Registrant Postal Code: 90249 Registrant Country: US Registrant Phone: +1.3102990029 Registrant Phone Ext: Registrant Fax: +1.3102990029 Registrant Fax Ext: Registrant Email: MACMEDIX.NAMECHEAP@NATHANSON.ORG

#### How do you get a domain name?

- Step 1) Use the " $\texttt{whois}$ " database to find a domain name that isn't already registered
- Step 2) Register the domain name with a registrar
- A registrar is an authority that can assign domain names directly under one or more top-level domains and register them with the Internet's Network Information Center
- Network Solutions was one of the first registrars and today there are many other companies like GoDaddy, etc.
- Registration costs \$10-\$30 a year
- Step 3) Create your web site and upload it to a web hosting company
- Step 4) Configure the registrar to point your domain name to your web hosting company

### **Summary**

- Domain names are the first step in surfing the internet
- DNS name servers exist to translate people friendly domain names into IP addresses
- Every networked device must be configured with the IP address of a DNS name server
- "whois" is a handy utility